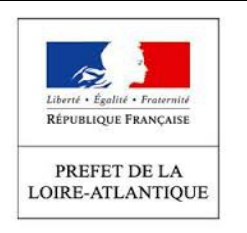

**Direction de la Coordination et du Management de l'Action Publique**

**Bureau des Procédures d'Utilité Publique**

**- FICHE DE PROCEDURES -**

**LA DECLARATION ICPE PAR TELESERVICE de nature agricole et industrielle.** 

> *Créée le 10.05. 2016 Mise à jour le 2.06.2016*

# **NOTRE OFFRE DE SERVICES**

### **CHAMP D'APPLICATION**

Toute installation exploitée ou détenue par une personne physique ou morale, publique ou privée, qui peut présenter des dangers pour l'environnement ou pour la santé ou la sécurité des riverains, est soumise aux dispositions du Code de l'environnement partie législative Livre V et partie réglementaire Livre, V titre 1.

Selon le type d'activité ou les substances utilisées, les entreprises sont « classables » dans des « rubriques » définies dans une nomenclature des installations classées pour la protection de l'environnement.

Selon les volumes et les quantités, la nomenclature répertorie trois niveaux de dangerosité croissant appelés régimes :

- le régime de **déclaration** : risque faible nécessitant une déclaration simple de l'exploitant ;
- le régime d'enregistrement : risque moyen nécessitant une instruction plus approfondie avec information du public ;
- le régime d'autorisation : risque élevé nécessitant une enquête publique.

Chaque régime est définit très précisément dans la nomenclature par des seuils hauts et bas. Cette nomenclature est consultable dans sa version en vigueur sur le site internet suivant [:http://www.installationsclassees.developpement-durable.gouv.fr/La-nomenclature-des](http://www.installationsclassees.developpement-durable.gouv.fr/La-nomenclature-des-installations.html)[installations.html.](http://www.installationsclassees.developpement-durable.gouv.fr/La-nomenclature-des-installations.html)

Si votre projet d'activité est soumis, d'après cette nomenclature, à la mention « D » ou « DC », vous devez constituer un **dossier de déclaration**.

**A la suite de la parution du décret n° [2015-1614 du 9 décembre 2015](http://www.installationsclassees.developpement-durable.gouv.fr/IMG/pdf/151211_Decret_dematerialisation_declaration_ICPE.pdf) modifiant et simplifiant le régime des installations classées pour la protection de l'environnement et relatif à la prévention des risques et l['arrêté ministériel du 15 décembre 2015](http://www.installationsclassees.developpement-durable.gouv.fr/IMG/pdf/151215_Arrete_dematerialisation_declaration_ICPE.pdf) relatif à la dématérialisation de la déclaration des installations classées pour la protection de l'environnement et à l'usage des formulaires Cerfa, la télédéclaration, modernisation administrative, est entrée en vigueur le 1er janvier 2016.**

*Toutefois, le déclarant peut continuer à faire une déclaration « papier » en utilisant les formulaires Cerfa homologués jusqu'au 31 décembre 2020.* 

## **LES AVANTAGES DU TELESERVICE**

Le téléservice permet :

- Un point d'entrée unique pour le déclarant ;
- Un traitement guidé et harmonisé des dossiers et la mise à disposition d'informations réglementaires ;
- L'accès immédiat à la preuve de dépôt qui permet d'engager le projet ;
- Le développement d'un outil commun pour le déclarant et les services de l'État et la constitution d'une base de données des installations classées relevant du régime de la déclaration ·
- La possibilité d'engager un dialogue électronique entre le déclarant et l'administration.

Ce téléservice répond aux exigences de l['ordonnance du 6 novembre 2014](http://www.installationsclassees.developpement-durable.gouv.fr/IMG/pdf/Ordonnance_2014_1330-2.pdf) relative au droit des usagers de saisir l'administration par voie électronique.

### **LA TELEDECLARATION**

#### **Le déclarant peut faire sa déclaration en ligne.**

- Il bénéficie de **formulaires homologués Cerfa** et d'une assistance en ligne ;
- Il reçoit immédiatement la **preuve de dépôt de la déclaration par voie électronique** ;
	- elle est mise à disposition sur le site internet de la préfecture pendant une durée minimale de 3 ans ;
	- elle est transmise au maire de la commune concernée par le projet.
- Les données sont transmises dans chaque préfecture au service chargé des déclarations ICPE.
- La préfecture échange avec le déclarant par voie électronique (ou par courrier selon de choix fait par le déclarant : cette mention figure sur la preuve de dépôt ).
- Les arrêtés de prescriptions générales et les arrêtés de prescriptions particulières applicables à l'exploitant sont mis à disposition sur le site internet de la préfecture via [http://www.ineris.fr/aida/liste\\_documents/1/18023/1.](http://www.ineris.fr/aida/liste_documents/1/18023/1)

# **A SAVOIR** :

- ➢ La complétude et l'exactitude des éléments déclarés sont sous la responsabilité du déclarant. Si le déclarant a omis des éléments ou a déclaré des informations inexactes (omission de prise en compte des zones Natura 2000...), l'exploitant s'expose à un défaut de déclaration et aux sanctions administratives et pénales prévues par le Code de l'environnement.
- ➢ La déclaration devient caduque si l'installation n'a pas été mise en service dans les 3 ans ou si l'exploitation a été interrompue pendant plus de 2 années consécutives. Dans ces cas, une nouvelle déclaration initiale doit être effectuée.

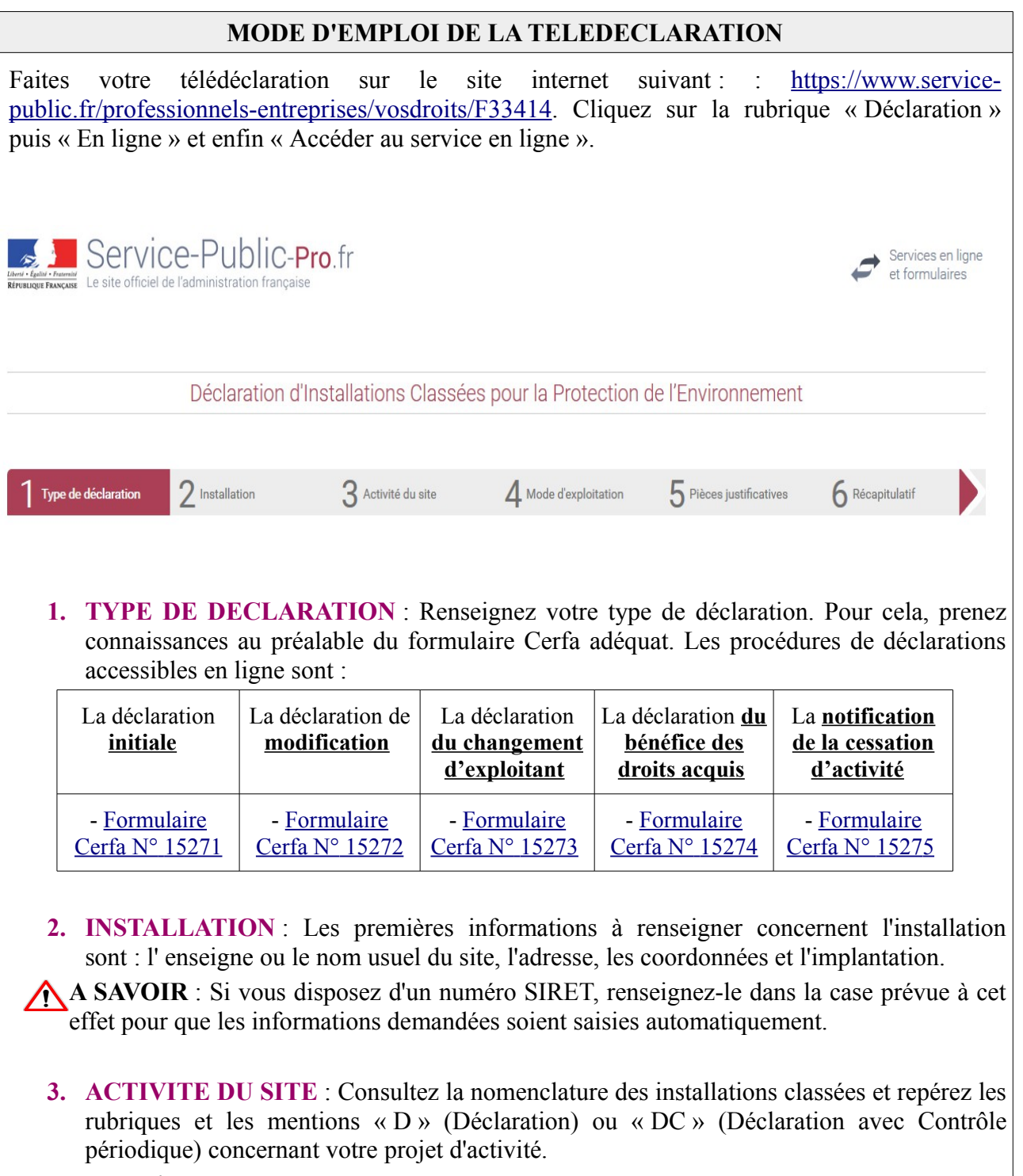

*Exemple :*

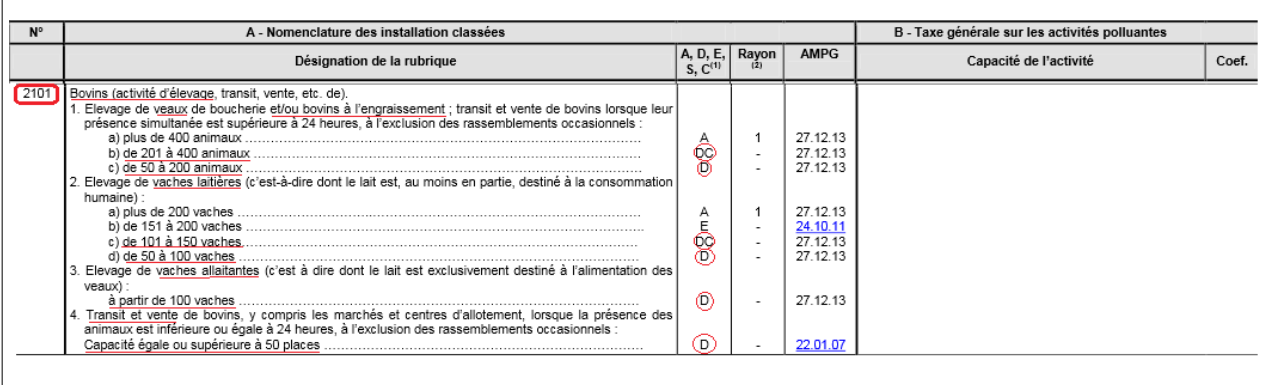

- **4. MODE D'EXPLOITATION** : Prenez connaissance de l'ensemble des prescriptions générales applicables à votre projet.
	- Les arrêts ministérielles de prescriptions générales sont disponibles sur le site internet: [http://www.ineris.fr/aida/consultation\\_document/10363.](http://www.ineris.fr/aida/consultation_document/10363) Chaque rubrique possède ses prescriptions, il suffit de cliquer dessus afin d'en prendre connaissance.
- **5. PIECES JOINTES** : Préparez les fichiers qui devront être téléchargés lors de la télédéclaration.
	- un **plan de situation du cadastre dans un rayon de 100 mètres ;**
	- un **plan d'ensemble à l'échelle de 1/200 au minimum**, accompagné de **légendes** et, au besoin, de descriptions permettant de se rendre compte des dispositions matérielles de l'installation et indiquant l'affectation, jusqu'à 35 mètres au moins de celle-ci, des constructions et terrains avoisinants ainsi que les points d'eau, canaux, cours d'eau et réseaux enterrés.

A SAVOIR : Le poids de chaque fichier ne doit pas dépasser 2048 Ko et les extensions de fichier autorisées sont : .jpeg, .png, .gif, .pdf. Les documents doivent être datés par le déclarant.

**6. RECAPITULATIF** : Relisez attentivement les informations renseignées avant de les valider.

#### **CAS PARTICULIER**

✔ Si votre projet est soumis à l'**évaluation des incidences Natura 2000**, vous devez télécharger le document suivant à l'étape 5 : « État d'incidence Natura 2000 ».

Le **réseau Natura 2000** est un ensemble de **sites naturels européens**, terrestres et marins, identifiés pour la rareté ou la fragilité des espèces sauvages, animales ou végétales, et de leurs habitats.

*Si votre installation figure sur les listes nationale et locales (définies par arrêté préfectoral) mentionnées au III de l'Article L414-4 du Code de l'environnement, vous devez joindre une évaluation des incidences Natura 2000 afin de vérifier si le projet porte atteinte à la conservation des habitats et espèces des sites Natura 2000. Vous pouvez consultez le site internet suivant pour déterminer si votre projet d'activité se situe sur ou à proximité d'une zone Natura 2000: [http://carmen.developpement-durable.gouv.fr/26/R\\_NATURA\\_2000\\_L93\\_R52.map](http://carmen.developpement-durable.gouv.fr/26/R_NATURA_2000_L93_R52.map)*

*Vous ne pouvez pas réaliser votre projet tant que vous n'avez pas obtenu l'autorisation au titre de Natura 2000. Le dossier d'évaluation des incidences Natura 2000 fait l'objet d'un examen par les services de l'État. Le dossier d'évaluation des incidences , d'après l'Article R414-23 du Code de l'Environnement, doit être composé à minima :*

*- d'une présentation simplifiée du projet ;*

*- d'une carte situant celui-ci par rapport aux périmètres des sites Natura 2000 les plus proches ;*

*- d'un exposé des incidences que le projet est ou non susceptible de causer aux sites Natura 2000. L'absence de réponse de l'autorité administrative dans un délai de 2 mois à partir de la réception du dossier (et des éventuels compléments demandés) vaut accord sur le projet au titre de Natura 2000*.

 $\triangleright$  Si votre projet comprend une demande de dérogation aux prescriptions générales, vous devez solliciter le préfet pour autorisation (Article R512-52 du Code de l'environnement).

*Vous devez joindre à la déclaration votre demande de modification des prescriptions. Vous devez notamment préciser les références des prescriptions pour lesquelles vous demandez des adaptations, les motifs associés, les alternatives proposées, le niveau d'équivalence de ces mesures et les justificatifs associés.* 

*Vous ne pouvez pas exploiter votre projet selon les dispositions modificatives que vous sollicitez, tant que vous n'avez pas obtenu l'autorisation préfectorale. L'absence de réponse de l'autorité préfectorale dans un délai maximum de 3 mois (à partir de la réception du dossier et des éventuels compléments demandés) vaut décision de refus (décret n°2014-1273 du 30 octobre 2014).* 

✔ Si votre projet se situe sur les communes suivantes : *Macheoul Saint-Même, St-Philibert-De-Grand-Lieu, Basse Goulaine, Mauves, St-Michel-Chef-Chef, Frossay, Campbon, Ouilly, St-Gildas-des-Bois, Missillac, Guérande, Ancenis, Vritz, St-Suplice-Des-Landes, St-Mars-Du-Desert, Nort-Sur-Erdre, Safre, Soulvache et Masserac*, **il concerne une zone de captage d'eau potable.** Votre projet fait l'objet d'une consultation de l'inspecteur des installations classées.

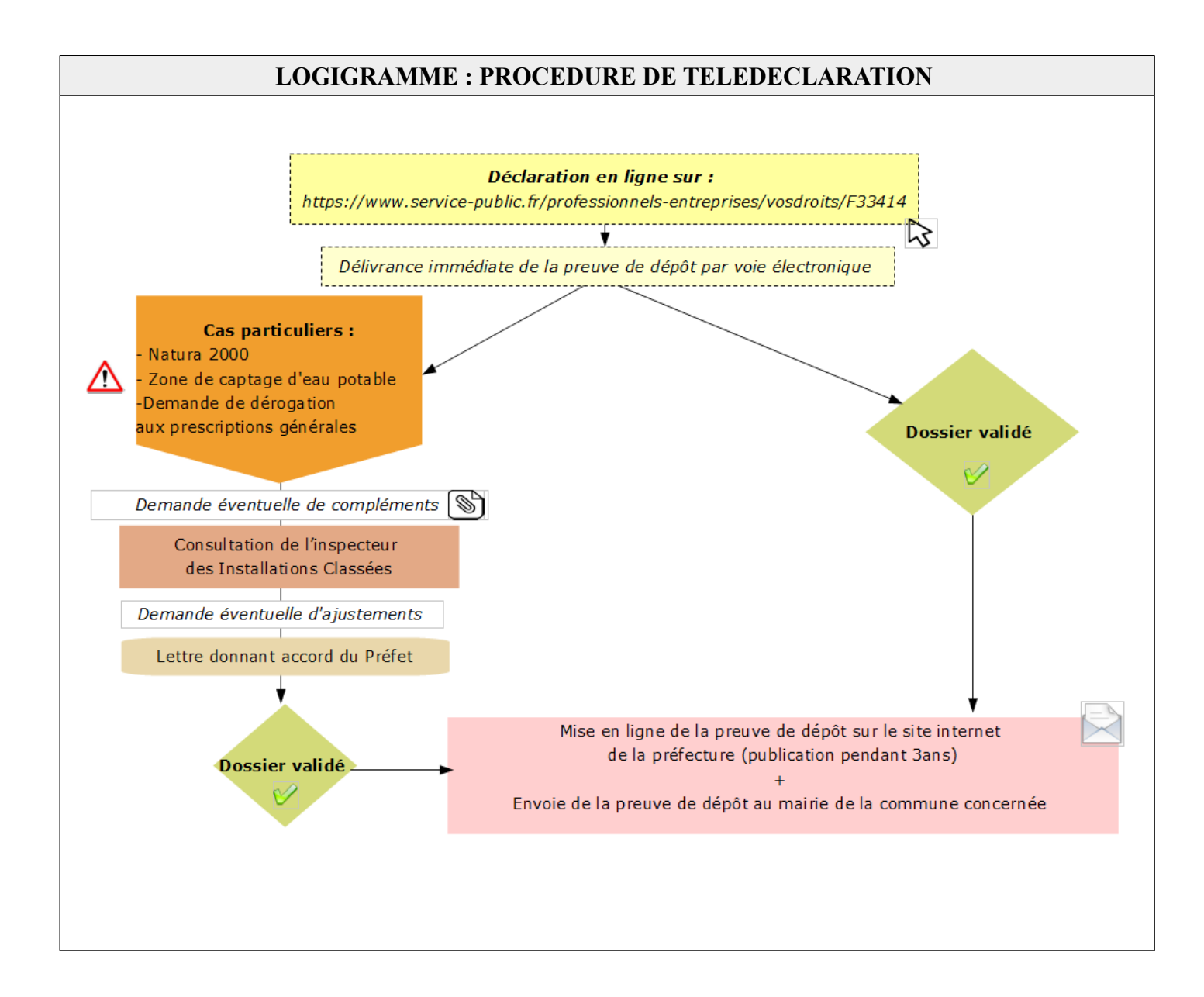